# Dell 3060mff - keine HDMI und Dp sowie kein Ton In Arbeit

Beitrag von Doburo vom 13. Juni 2020, 16:50

Hallo Community,

habe ein Problem mit meinem Dell 3060mff.

Verbaut ist die berüchtigte UHD 630.

Ich bekomme Bild nur über VGA und nicht über Dp sowie HDMI.

Habe keine Idee mehr was ich machen soll.

Anbei meine EFI.

Es handelt sich um die Version mit dem i5 8500T.

Auch habe ich die Datei aus dem IORegistry Explorer angehängt, damit ihr habt.

Ich habe schon mehrere Varianten probiert zu patchen, aber ich bekomme und dann einen Neustart.

Nur mit angehängter EFI habe ich es geschafft zu booten.

Auch die Daten vom Hackintool sind angehängt.

Wo ich auch noch Probleme habe, ist der interne Lautsprecher welcher verba Da bekomme ich auch keinen Ton.

Was den Ton anbelangt, habe ich eine ALC255. Ich habe in mehreren Fore ID 13 bei dem 3060 funktioniert.

Dann kann es ja bei meinem 3060 nicht anders sein

Ich nutze OpenCore 0.5.9 und Catalina 15.5

Beitrag von g-force vom 13. Juni 2020, 19:36

Schau mal in diesen Thread, dort gibt es auch einen funktionierenden C [DELL OptiPlex 3060 MFF - M](https://www.hackintosh-forum.de/forum/thread/41781-dell-optiplex-3060-mff-mojave-läuft/?postID=494079#post494079)ojave läuft!

Beitrag von Doburo vom 13. Juni 2020, 19:43

#### Hig-force

Ja genau. Den kenne ich.

Wenn ich die Daten für die UHD630 aber übernehme, dann kommt es zur pani

Mit der Efi aus dem Thread kann ich garnicht booten.

Es haut nur mit meiner OC Efi hin.

[Bios Einstell](https://www.hackintosh-forum.de/lexicon/entry/8-bios-einstellungen/?synonym=188)usnignedn bei mir 1/1 Wie Sbein

Ich verstehe nicht wieso das passiert.

Deshalb habe ich gehofft jmd. Kann mir da weiter helfen.

Meiner ist anscheinend ein Fall für sich ØÞ-

Beitrag von g-force vom 13. Juni 2020, 19:50

Nun ja, die Clover-EFI ist für Mojave. Die HD 630 scheint sich ja momentar Catalina zu vertragen.

Wie wäre es mit einer Test-Installation von Mojave, um den Fehler einzugren

Beitrag von Doburo vom 13. Juni 2020, 19:51

Das wollte ich eig. verhindern ØÞ

Aber wenns sein muss, dann mache ich das mal.

Kurze Frage *d*afzurce

Wenn ich Mojave drauf packe, und es läuft,

kann ich dann mit Hilfe von Hackintool uns co. infos bekommen die ic Installation übertragen kann?

Beitrag von Hecatomb vom 13. Juni 2020, 19:57

kannst ja mal in Mojave ein update auf Catalina versuchen...müsste doch no

Beitrag von Doburo vom 13. Juni 2020, 19:59

### [Hecato](https://www.hackintosh-forum.de/user/68659-hecatomb/)mb

Ah ok, gute Idee. Stimmt.

Das könnte man mal versuchen.

Melde mich mit weiteren Infos dazu.

Merci euch

Update:

## [g-for](https://www.hackintosh-forum.de/user/53634-g-force/)ce e catomb

Also, ich habe das System mit Mojave aufgesetzt und da lief HDMI, DP und V

Dann habe ich ein upgrade auf Cata gemacht, und alles hat aufgehört ausser Also wie zuvor auch.

Irgendeine Idee?

Beitrag von g-force vom 14. Juni 2020, 13:09

Eine Idee? Ganz ehrlich? Bleib mit der Kiste auf Mojave.

Beitrag von hackmac004 vom 14. Juni 2020, 14:27

Ja, auf Mojave bleiben oder bis maximal 15.4 updaten. Die Probleme mit ab 15.5. angefangen. 15.4. kannst du mit Treeswiite bewitch berladeple Seed [ändern sowie Installer-Applications dire](https://www.hackintosh-forum.de/forum/thread/43836-treeswitcher-apple-seed-ändern-sowie-installer-applications-direkt-herunterladen/)kt herunterladen

Beitrag von Doburo vom 14. Juni 2020, 16:27

Ja, das muss ich auch mal testen.

Ich ziehe mir gerade die 15.6 beta2.

Mal sehen, evtl. haben die das was geändert.

Beitrag von griven vom 14. Juni 2020, 17:26

Da ich im Hintergr[und m](https://www.hackintosh-forum.de/user/69710-doburo/)it chon eine Weile an der Kiste rumbastle kann ich beitragen das das setzen der DevProps für die UHD630 zu ein AppleIntelCFLGraphicsFramebuffer.kext führt was vermutlich (ich bin leider iGPU Themen) noch immer mit einem nicht passenden Connector Settir Hier mal der komplette Panic Report:

Code

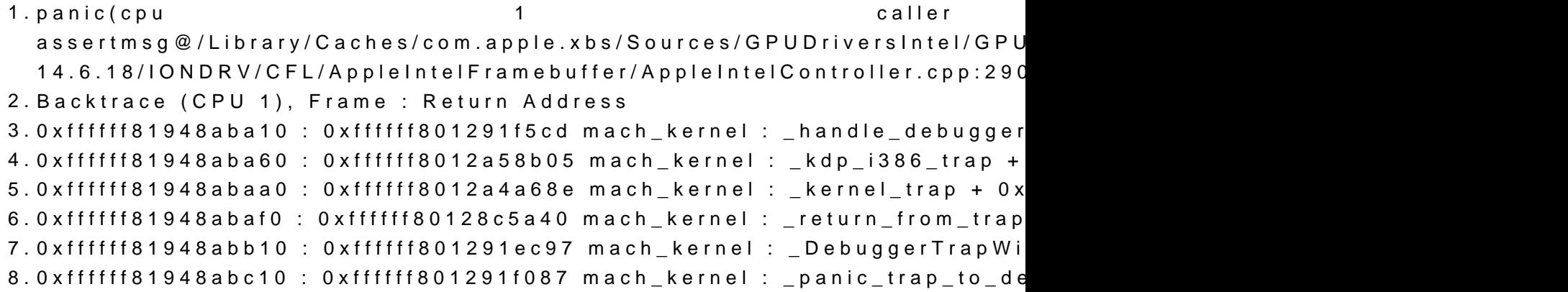

9.0xffffff81948abc60 : 0xffffff80130c27cc mach\_kernel : \_panic + 0x54 10.0xffffff81948abcd0 com.apple.driver.AppleIntelCFLGraphicsFramebuffer : \_\_ZN31AppleIntelFramebufferController18hwEnableInterruptsEv.cold.1  $11.0x$ ffffff $81948abc$ e $0$ com.apple.driver.AppleIntelCFLGraphicsFramebuffer : \_\_ZN31AppleIntelFramebufferController13FBMemMgr\_InitEv + 0x559 12.0xffffff81948abd50 : 0xf com.apple.driver.AppleIntelCFLGraphicsFramebuffer : \_\_ZN31AppleIntelFramebufferController5startEP9IOService + 0xf0f 13.0xffffff81948abde0 : 0xffffff80130086a6 mach\_kernel : \_\_ZN9IOService14startCandidateEPS\_ + 0xf6 14.0xffffff81948abe40 : 0xffffff80130081e1 \_\_ZN9IOService15probeCandidatesEP12OSOrderedSet + 0xad1 15.0xffffff81948abef0 : 0xffffff801300757e mach\_kernel : \_\_ZN9IOService14doServiceMatchEj + 0x2de 16.0xffffff81948abf50 : 0xffffff8013009d36 mach\_kernel : \_\_ZN15\_IOConfig + 0x186 17.0xffffff81948abfa0 : 0xffffff80128c513e mach\_kernel : \_call\_continuatior 18.Kernel Extensions in backtrace: 19.com.apple.driver.AppleIntelCFLGraphicsFramebuffer(14.0.6)[B10DD4B8-1 9B80-C4E723C777F4]@0xffffff7f95e85000->0xffffff7f960ebfff 20.dependency: com.apple.iokit.IOPCIFamily(2.9)[BE05] BACB7DEE0DF2]@0xffffff7f932ee000 21.dependency: com.apple.iokit.IOACPIFamily(1.4)[0A7D 97A996256C25]@0xffffff7f9332d000 22.dependency: com.apple.iokit.IOAcceleratorFamily2(438.5.4)[D69 910F-E7A332A0F515]@0xffffff7f95570000 23.dependency: com.apple.iokit.IOReportFamily(47)[1FB49 F830C915E994]@0xffffff7f94401000 24.dependency: com.apple.AppleGraphicsDeviceControl(5.2.4)[CD6E2942-2 D5A772667EB8]@0xffffff7f94b56000 25.dependency: com.apple.iokit.IOGraphicsFamily(576.1)[B1C0006 5F918E92B422]@0xffffff7f9481f000 26. 27.BSD process name corresponding to current thread: kernel\_task 28.Boot args: -v keepsyms=1 igfxonln=1 alcid=13 29. 30.Mac OS version: 31.19F101 32.

33.Kernel version: 34.Darwin Kernel Version 19.5.0: Tue May 26 20:41:44 6153.121.2~2/RELEASE\_X86\_64 35.Kernel UUID: 54F1A78D-6F41-32BD-BFED-4381F9F6E2EF 36.Kernel slide: 0x0000000012600000 37.Kernel text base: 0xffffff8012800000 38.\_\_HIB text base: 0xffffff8012700000 39.System model name: Macmini8,1 (Mac-7BA5B2DFE22DDD8C) 40.System shutdown begun: NO 41.Panic diags file available: YES (0x0) 42. 43.System uptime in nanoseconds: 7890401973 Alles anzeigen

Vielleicht kann ja jemand mit mehr iGPU Erfahrung als ich sie habe damit et

[Dobu](https://www.hackintosh-forum.de/user/69710-doburo/)rovenn Du magst kannst Du bitte diese configcwonchg.mpailstesten:

Beitrag von Doburo vom 14. Juni 2020, 19:03

#### [grive](https://www.hackintosh-forum.de/user/1-griven/)n

Wieder das selbe. Panic und neustart.

Danke dir übrigens für die zusätzlichen Infos. Ich hoffe jmd. weiss das etwa

Mit Mojave hat es ja funktioniert.

Beitrag von hackopti2 vom 18. September 2020, 18:25

funzt die kiste inzwischen?

Beitrag von hackopti2 vom 22. September 2020, 12:18

mal eine andere Frage, was wären denn die richtigen Clover Boot Quirks für ich hab mich mal hier onteposie/rgithub.com/ReddestDream/OcQuirks

Würde mich freuen mal eine gute Erklärung zu bekommen, was ggf. den Stan

Sonnige Grüße

Beitrag von lawa.robert vom 16. November 2020, 10:13

Ich habe Anfang des Jahres bei Clover den Ton und die Bild hinbekommeBheitrag

PS: Die Bildausgabe über HDMI verschwindet nach dem Booten - beim L aber das HDMI-Kabel entfernt und wieder verbindet, geht es wunderbar.

Beitrag von hackmac004 vom 25. November 2020, 10:58

[lawa.rob](https://www.hackintosh-forum.de/user/68746-lawa-robert/)erStetz mal das i**gfxoonlhaet**g, dadurch sollte dein HDMI Problem werden. Falls noch nicht, dann füge nochigo kag so e Ohier hinzu.

Whatevergreen kext sollte dafür aktuell sein.

Beitrag von lawa.robert vom 29. November 2020, 20:47

Ich habe beide Argumente bei OpenCore eingetragen, aber HDM Anmeldebildschirm. Nur nach Aus- und Einstecken des HDMI Kabels geht es